## **Guida pagoPA**

# **Cos'è**

In ottemperanza al D.Lgs. 217/2017 art. 65 comma 2, nonché alla successiva nota Prot. 1123 del 08.05.2020 del Ministero dell'Istruzione, "Chiarimenti adesione alla piattaforma PagoPA", dal 1° marzo 2021 i genitori degli alunni devono effettuare tutti i pagamenti dei servizi acquistati dalle scuole, nonché il versamento dei contributi volontari, attraverso il portale Pago in Rete.

Il ricorso al portale è obbligatorio ed esclusivo a partire dal 1° marzo 2021; ogni altra modalità di pagamento sarà considerata illegittima e pertanto vietata.

### **A cosa serve**

Il servizio permette il pagamento di tutti i servizi/attività erogate dall'istinto a titolo di esempio, attraverso il portale dovranno essere versati i pagamenti relativi a:

- contributi volontari
- assicurazioni
- attività extra-curriculari (progetti)
- viaggi di istruzione e visite guidate

## **Come si accede al servizio**

Pagamento con il Registro Elettronico Nuvola

#### Attivazione

Per utilizzare tale modalità è necessario innanzitutto la modalità seguendo i seguenti passaggi:

● Accedere al Registro Elettronico (tramite le credenziali personali)

- Selezionare nel menù laterale la voce "Pagamenti"
- Selezionare, in alto a destra, la voce "Connessione Pago in Rete"
- Spuntare "Autorizzazione ad associare il codice fiscale del tutore all'alunno all'interno di Pago in Rete"

#### Scaricare un avviso

Per scaricare un avviso di pagamento :

- Accedere al Registro Elettronico (tramite le credenziali personali)
- Dalla prima pagina (in basso) compariranno gli avvisi di pagamento non ancora pagati, in alternativa è possibile selezionare nel menù laterale la voce "Pagamenti"
- Selezionare il pagamento che si intende effettuare
- Premere su "Scarica avviso di pagamento" per procedere al download dell'avviso

Sarà quindi ora possibile effettuare il pagamento presso un ufficio postale, un tabaccaio o altro esercente che effettua pagamenti PagoPA dell'avviso esibendo il QRCode

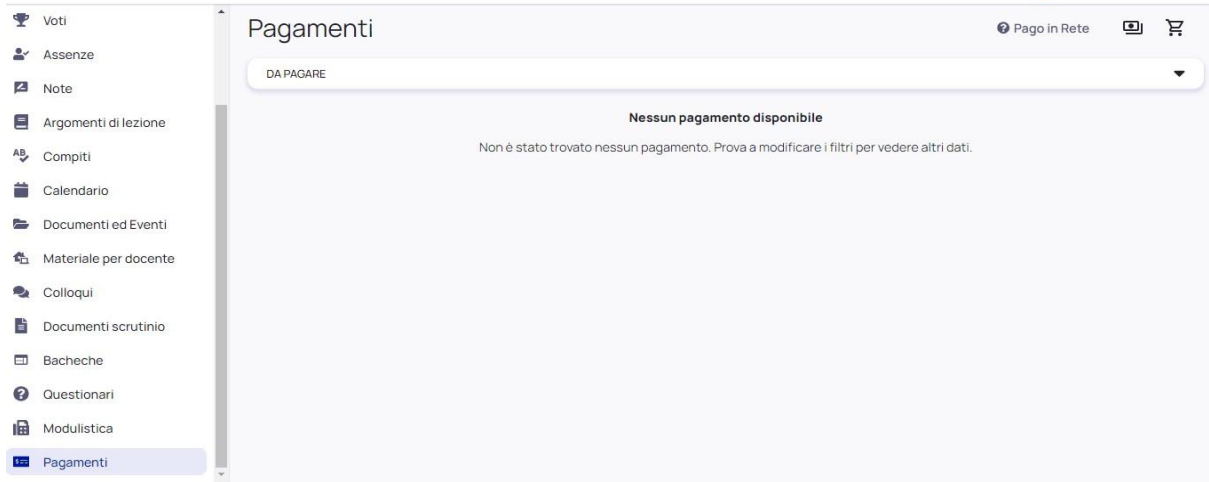

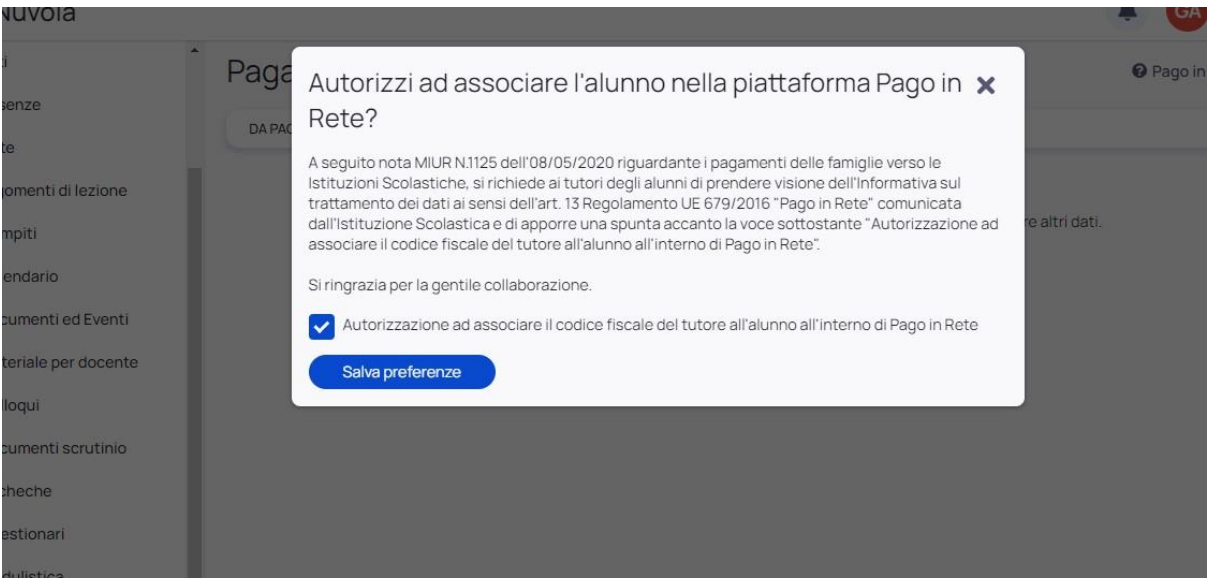